## Memory Configurations and Population Order:

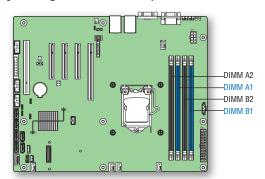

Memory Type: Minimum of one 1 GB, DDR3 1066/1333/1600 MHz ECC UDIMM. Note: For additional memory configurations, see the Techinical Product Specification on the Intel® Server Deployment Toolkit CD that accompanied your Intel® Server Board S1200BTL, or go to:

Memory sizing and configuration is supported only for qualified DIMMs approved by Intel®. For a list of supported memory, see the tested memory list at http://serverconfigurator.intel.com/default.aspx.

## To Install DIMMs:

CAUTION: Avoid touching contacts when handling or installing DIMMs.

A Open both DIMM socket levers.

**B** Note location of alignment notch.

Insert DIMM making sure the connector edge

of the DIMM aligns correctly with the slot. Push down firmly on the DIMM until it

snaps into place and both levers close. IMPORTANT! Visually check that each latch is fully closed and correctly

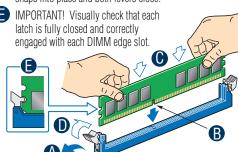

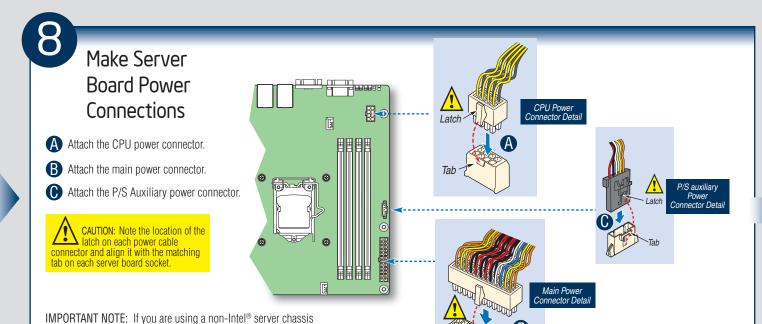

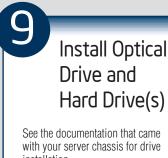

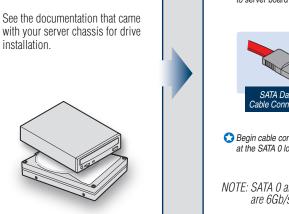

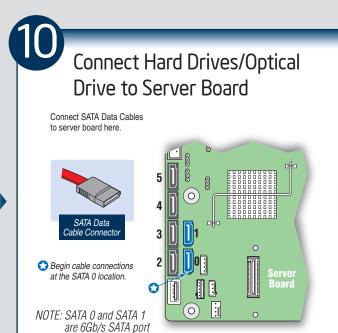

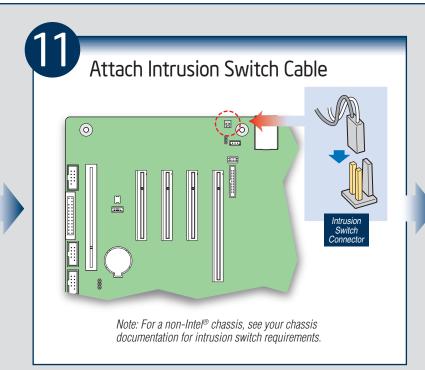

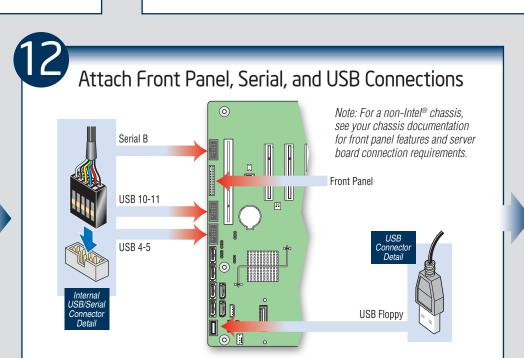

with an ATX power supply, see the documentation that came

with your chassis for installation information.

MPORTANT NOTE: Return to your *Intel® Serve* Chassis Quick Start User's *Guide*, or your non-Intel® chassis documentation to inish installation and configuration of your Intel Server Board S1200BTL.

Return to this document to inish up, including softwar BIOS, drivers and operating system installation.

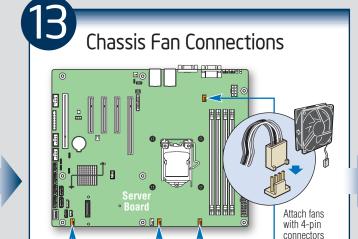

For a non-Intel<sup>®</sup> server chassis, see the "Making Connections...Quick Reference" section below, and the documentation accompanying your chassis for specific chassis fan connection requirements.

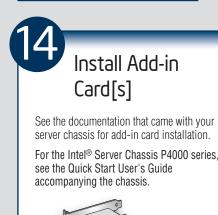

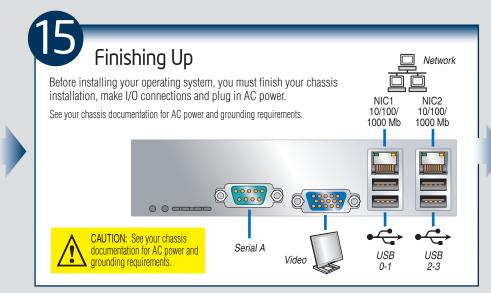

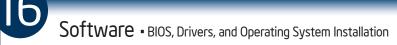

A. Confirm BIOS Version: Look on the Server/System Management screen in the BIOS Setup Utility to determine the installed BIOS version. Compare this to the versions at:

If new versions are available, update the BIOS on your server. See the Techinical Product Specification on the Intel® Server Deployment Toolkit CD for update instructions.

- **B. Configure your RAID Controller:** Use the instructions provided with the RAID controller.
- **C. Install your Operating System:** Use the instructions provided with the RAID controller

**D. Install Operating System Drivers:** With the operating system running, insert the Intel® Server Deployment Toolkit CD. If using a Microsoft Windows\* operating system, the Intel® Deployment Assistant will autorun and allow you to select the appropriate drivers to install. On other operating systems, browse the CD folders to locate and install the driver files.

## Common Problems and Solutions For a list of hardware components that have been tested with this system, see: http://www.intel.com/support/motherboards/server

The system does not boot or show video at power-on stage.

- Check that the +12V CPU power connector is plugged in. The processors will not have any power without this cable.
- Only Intel® Xeon® E3-1200 processors, the 2<sup>nd</sup> Generation Intel® Core™ i3 processors, Intel® Xeon® E3-1200 V2 processors or the 3<sup>nd</sup> Generation Intel® Core™ i3 processors with 95W and less Thermal Design Power (TDP) are supported on this server board. Previous generation Intel® Xeon® processors are not supported.

Beep code 1-5-2-1 in a system means you do not have the supported processor installed.

- The system generates the memory error beep code and POST diagnostic LED message {0XEO~0XEF} that indicates memory errors in early POST.
- Remember, all DIMMs must be:
  - DDR3 1066/1333/1600 MHz UDIMM.
  - From the same manufacturer. Installed beginning with DIMM A1.

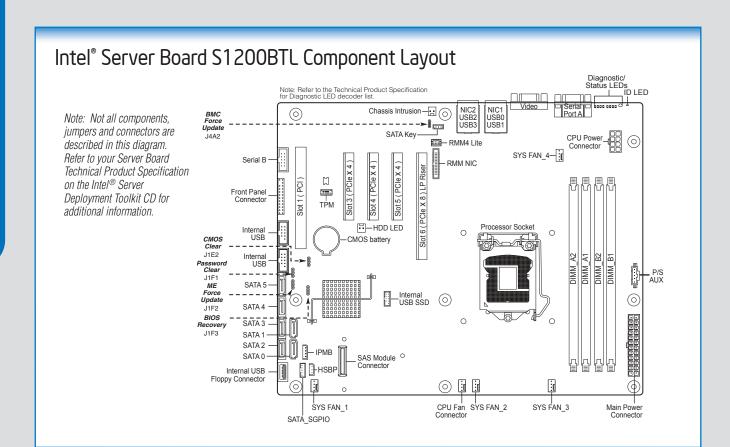

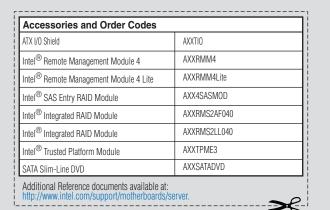

A complete list of accessories and spares can be found at: (Search for the document Spares and Configuration Guide.)

| Content                                                                                          |
|--------------------------------------------------------------------------------------------------|
| In-depth technical information                                                                   |
| Technical information and issues update                                                          |
| Supported accessories and spares list                                                            |
| Tested peripherals and operating systems list<br>Tested memory list<br>Supported processors list |
| Up-to-date firmware, driver and utility information                                              |
|                                                                                                  |

>€

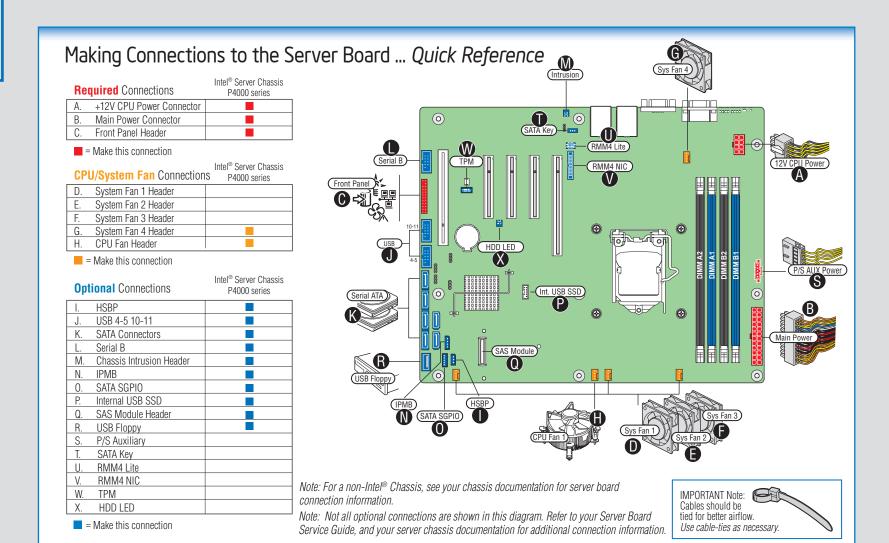